# **IBM Resilient**

## **»** resilient

## IRHub / eMail Connector

Release Notes v2.2 Hotfix 1

Release Date: September, 2018

#### **FEATURES AND ENHANCEMENTS**

The v2.2 hotfix 1 release adds proxy server support for Exchange Web Services. This release requires updates to both IRHub and eMail Connector. This release is supported for RedHat Linux only.

Versions Required

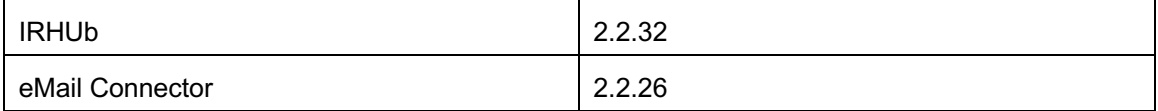

To enable the proxy configuration of "irhub-ews-cfg" command, user need to either specify " config\_proxy" or other "-proxy\_xxx" arguments. For example, (note: they are just examples, all the data is fake)

specify "-config proxy" argument to guide the user through proxy configuration step-by-step

```
[root@resilient resadmin]# irhub-ews-cfg -config_proxy
Enter proxy host: 192.168.10.10
Enter proxy port: 3128
Enter username of the credential for accessing proxy (blank username 
skips credential configuration): proxyuser
Enter password of the credential for accessing proxy:
Enter domain of the credential for accessing proxy (optional):
Enter EWS endpoint: https://outlook.office365.com/ews/exchange.asmx
Enter EWS username: tester@outlook.com
Enter EWS password:
Using the following settings:
Proxy host = 192.168.10.10, port = 3128, username = proxyuser, domain =
null
Endpoint = https://outlook.office365.com/ews/exchange.asmx, Mailbox = 
Inbox
```
Licensed Materials – Property of IBM

© Copyright IBM Corp. 2010, 2017. All Rights Reserved. US Government Users Restricted Rights – Use, duplication or disclosure restricted by GSA ADP Schedule Contract with IBM Corp.

```
EWS configuration settings were written to 
/usr/share/irhub/etc/irhub.mail.cfg
```
• specify other "-proxy\_xxx" arguments, "irhub-ews-cfg" command will ask user to fill in missing data.

```
[root@resilient resadmin]# irhub-ews-cfg -endpoint 
https://outlook.office365.com/ews/exchange.asmx -username 
tester@outlook.com -proxy_host 192.168.10.10 -proxy_port 3128 -
proxy_username proxyuser
Enter password of the credential for accessing proxy:
Enter domain of the credential for accessing proxy (optional):
Enter EWS password:
Using the following settings:
Proxy host = 192.168.10.10, port = 3128, username = proxyuser, domain =
null
Endpoint = https://outlook.office365.com/ews/exchange.asmx, Mailbox = 
Inbox
EWS configuration settings were written to 
/usr/share/irhub/etc/irhub.mail.cfg
```
### **CORRECTED ISSUES**

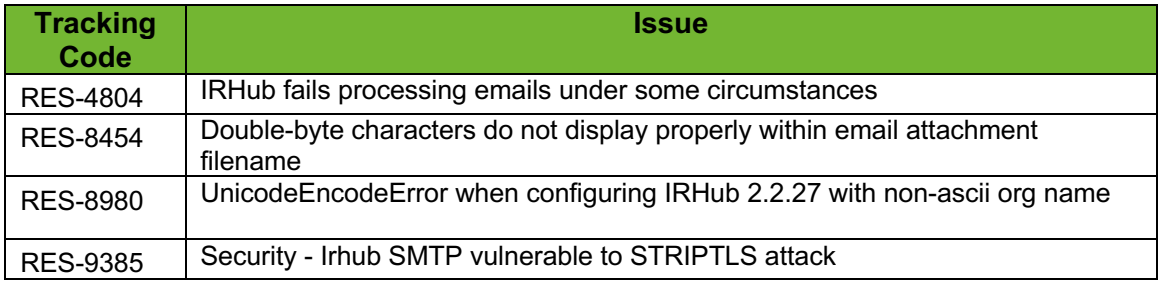